购买以太坊(Ethereum)的一般步骤如下:

1.注册账户: 在一个可信的加密货币交易所 (如Bitget) 注册一个账户, 并完成身 份验证。

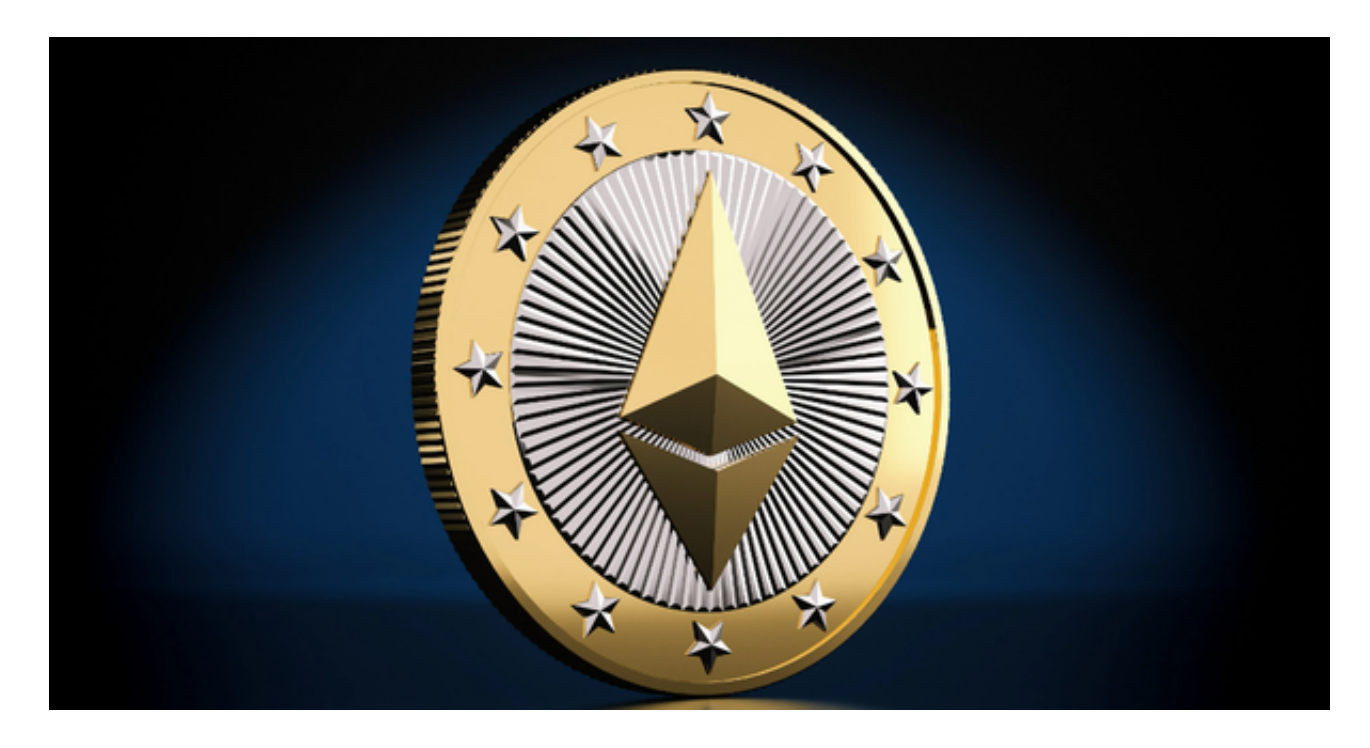

 2.充值:在账户中选择充值,并选择您想要使用的充值方式,如法定货币、比特币 等。根据指示完成充值操作。

 3.找到以太坊交易对:在交易所中找到以太坊的交易对。通常,以太坊的交易对为 ETH/USDT或ETH/BTC,其中USDT是泰达币,BTC是比特币。

 4.下单购买:在以太坊交易对页面,选择购买选项,并输入您想要购买的以太坊数 量和价格。确认交易前,请确保仔细检查订单细节。

5.完成交易:一旦交易完成,您将获得您购买的以太坊。

关于Bitget如何交易以太坊,以下是一些基本的交易流程:

1.登录Bitget账户并完成身份验证。

2.在交易所中找到以太坊的交易对,如ETH/USDT或ETH/BTC。

3.在交易对页面中,您可以看到当前的市场价格、深度图和交易历史等信息。

4.选择购买或卖出选项,并输入您想要交易的以太坊数量和价格。

5.确认交易细节,并提交订单。

6.一旦有人与您的订单匹配, 交易将被执行。

7.在交易完成后,您可以在您的账户中查看您的以太坊余额。

BitGet交易所有着各种的数字货币,最新的资讯还有行情都可以在软件中看到, 软件中功能还是非常的强大的,有着全新的设计界面,可以给你提供更贴心的服务 。BitGet支持多种主流的虚拟货币交易,如莱特币LTC、以太币、比特币等。这使 得用户可以在一个平台上同时交易多种虚拟货币,从而节省时间和交易成本。

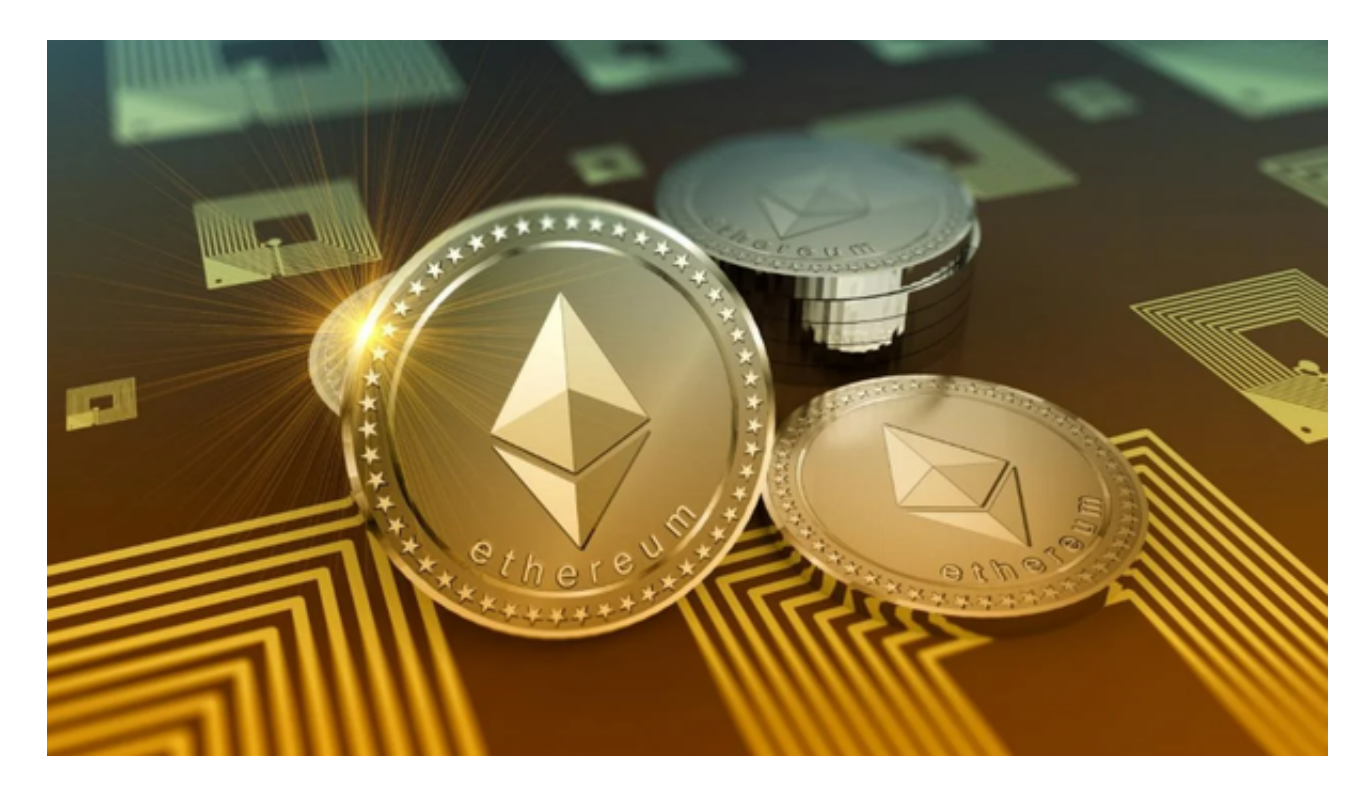

 以上提到的步骤和流程可能会因交易所的不同而有所不同,在进行任何交易之前 ,请确保您了解相关交易所或平台的使用规则和手续费等细节,并采取适当的风险 管理措施。此外,加密货币市场存在风险,价格波动较大。在购买或出售以太坊之 前,请确保您了解相关市场动态,并根据自己的判断和研究做出交易决策。